# **ADINA DMP System 9.8 Installation Notes**

*for* 

**Linux (only)** 

**ADINA R & D, Inc. 71 Elton Avenue Watertown, MA 02472** 

**support@adina.com www.adina.com** 

©ADINA R & D, Inc., 2018 - 2022

# **Table of contents**

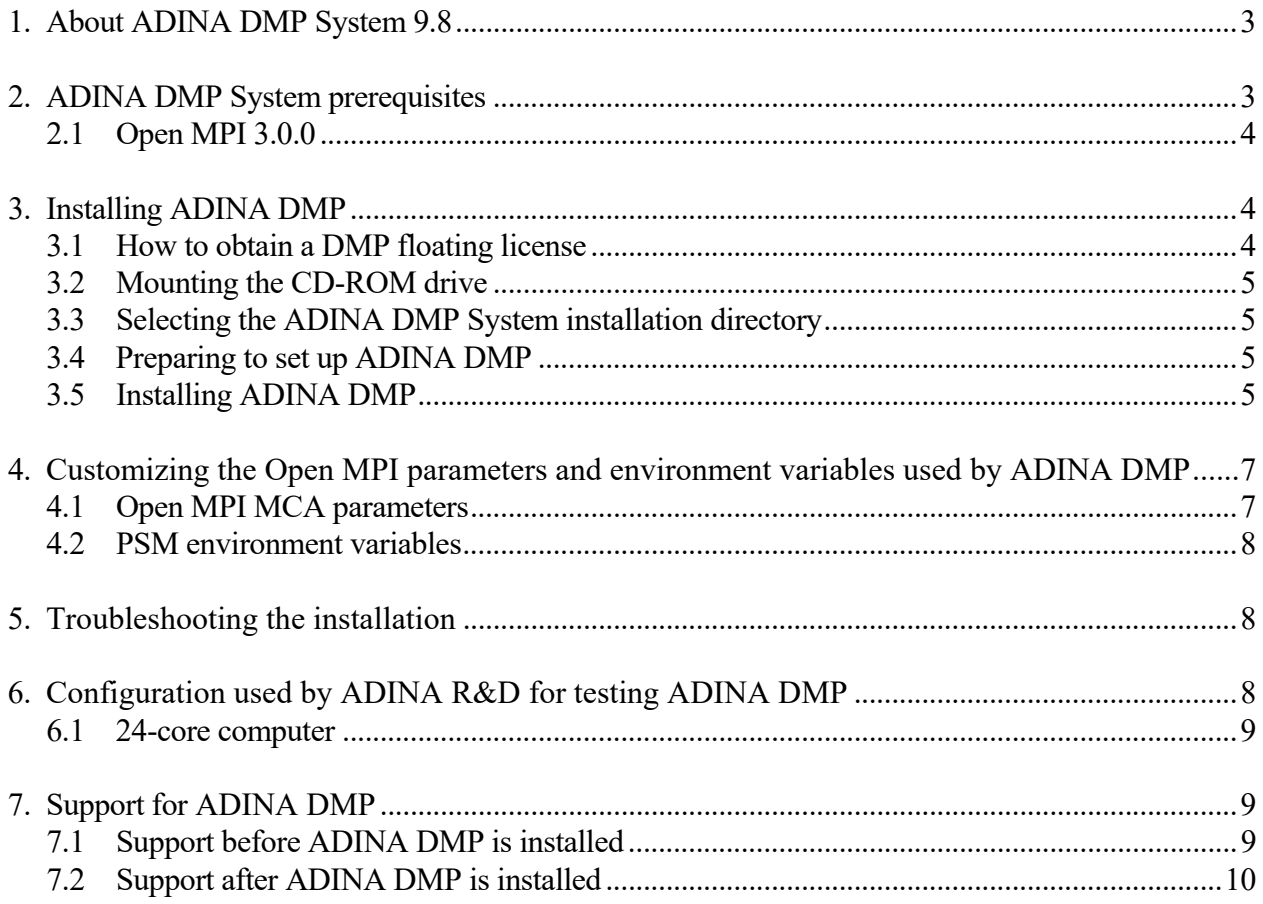

# **1. About ADINA DMP System 9.8**

The ADINA Distributed Memory Processing (DMP) System 9.8 is available for clusters composed of x86\_64 computers running Linux (kernel 2.6 or higher). ADINA DMP can also be used on a single computer with multi-core CPUs.

Currently, ADINA DMP is capable of solving ADINA, ADINA-F and ADINA-FSI models.

For general information about ADINA DMP System 9.8, see the *ADINA DMP System 9.8 User Guide*. The Glossary at the end of that document should be referred to for definitions of computing terms used in ADINA DMP.

In order to use the ADINA DMP System, a special DMP floating license is required. Please see the next sections for the complete list of hardware and software prerequisites, including how to obtain a DMP floating license.

There are many different possible hardware and software combinations in a cluster, and ADINA R&D cannot support all possible hardware and software combinations in a cluster. Section 6 of this document describes the hardware and software for which ADINA R&D has tested ADINA DMP. For other hardware and software combinations, ADINA R&D will provide a "reasonable" amount of support. See Section 7 of this document for instructions for obtaining support.

# **2. ADINA DMP System prerequisites**

The following are the minimum hardware and software prerequisites for the ADINA DMP System:

- One or more x86 64 computers running Linux with kernel 2.6 or higher. All of the computers must support the AVX extensions.
- A special DMP floating license, which must be obtained from ADINA R & D, Inc. (see below).
- Open MPI  $3.0.0$  (see below)

If ADINA DMP is to be used in a cluster, then there are additional prerequsites:

- the communication protocols rsh and rlogin (and ssh if chosen during installation of ADINA DMP) on the cluster must work without a password requirement,
- the firewall must be turned off on all nodes of the cluster,
- the hypervisor capability in Red Hat Enterprise Linux 7 and later versions must be disabled—the interface virbr0 must be shut down and the service libvirtd disabled,

 the ADINA DMP System must be installed in a shared directory (e.g., a directory in a file system mounted on all the cluster nodes via NFS)

# **2.1 Open MPI 3.0.0**

You must use the distribution of Open MPI 3.0.0 built and installed at your site.

If you do not have Open MPI 3.0.0 installed at your site, you can download the Open MPI 3.0.0 source from www.open-mpi.org. Please consult your system adminstrator for assistance in downloading, building and installing Open MPI 3.0.0.

You can build Open MPI 3.0.0 using either the GNU compilers or the Intel compilers.

The installation of Open MPI 3.0.0 must be in a shared directory, that is, in a directory that can be accessed from any node in the cluster.

Remember, if you update your networking hardware, you should rebuild Open MPI. Open MPI does not auto-detect changes in networking hardware.

# **3. Installing ADINA DMP**

#### **3.1 How to obtain a DMP floating license**

A license server machine must have been set up previously. This is done with the standard (non-DMP) ADINA System installation disk. Note that the license server machine does not necessarily need to be a node in the cluster. It can be any external machine that is accessible to the cluster via a network.

On the machine to be used as the ADINA floating license server,

1. Run the adrlmid command (in <ADINAHOME>/rlm) to obtain the hostid for the server.

```
cd <ADINAHOME>/rlm 
./adrlmid
```
Send the output of the above adrlmid command to ADINA R & D (password@adina.com).

- 2. Once you receive the floating license file (e.g., yourcomp.lic), put the file in the <ADINAHOME>/rlm directory and start the rlm license server program using the command rlm.
- **3.** ./rlm -dlog rlm.log &

where rlm.log is the server debug log file.

For more information on the RLM License Administration, please refer to the document RLM\_License\_Administration.pdf in <ADINAHOME>/rlm. Note that not all options described in the document are available in the ADINA System.

## **3.2 Mounting the CD-ROM Drive**

If you are installing ADINA System 9.8 from the self extracting file downloaded from the ADINA ftp site, please skip to Section 3.3.

Insert the ADINA DMP System 9.8 CD in the CD-ROM drive and mount the drive if it is not automatically mounted.

The typical mount command in Linux is

#### mount /mnt/cdrom (or /media/cdrom)

Please consult your system administrator if you have a problem mounting the CD-ROM drive.

#### **3.3 Selecting the ADINA DMP System installation directory**

Select the directory to install the ADINA DMP System, i.e., the ADINA DMP System installation directory or <ADINA\_DMP\_HOME>. Note that the directory must be a shared directory on your cluster. Create the directory if necessary, then change the working directory to the ADINA DMP System installation directory.

For example, if the ADINA DMP System installation directory is /usr/adina\_dmp98, the commands are

umask 022 mkdir /usr/adina\_dmp98 cd /usr/adina\_dmp98

#### **3.4 Preparing to set up ADINA DMP**

If you are installing from the CD, copy the contents of the CD to  $\triangle ADINA$  DMP  $HOME$ .

If you are installing from the self-extracting file addmp9.8.#.tar.gz, place the file in the <ADINA\_DMP\_HOME> directory, unzip and untar it using the command

tar xzvf addmp9.8.#.tar.gz

#### **3.5 Installing ADINA DMP**

Run the setup\_dmp script to install ADINA DMP.

cd <ADINA\_DMP\_HOME> chmod +x setup\_dmp

#### ./setup\_dmp

During the setup you will be asked for the following information:

- Directory containing the standard ADINA distribution.
- Type of ADINA floating license that you have.
- Name or IP address of the floating license server.
- The directory containing the Open MPI distribution to use. This Open MPI distribution must be an Open MPI 3.0.0 distribution.
- Remote execution tool that ADINA DMP will use on your cluster (either rsh or ssh).
- For each BTL component of Open MPI, whether ADINA DMP should use that BTL component. It is recommended that you allow ADINA DMP to use each BTL component.
- For each MTL component of Open MPI, whether ADINA DMP should use that MTL component. It is recommended that you allow ADINA DMP to use each MTL component. (Note, your installation might not have any MTL components of Open MPI.)

If, after installation, you decide that you want to change the above information, you can run setup\_dmp again to make the changes.

#### *BTL and MTL components of Open MPI: message transports*

Open MPI uses the BTL and MTL components to control the message transport of MPI messages between processes. Thus, by choosing which BTL and MTL components ADINA DMP can use, you can control the speed of message passing between processes.

The following BTL components might be available:

*self:* used for loopback (setup\_dmp always automatically selects the self component) *vader:* shared memory, used for message passing between processes in a single node *tcp:* message passing using an Ethernet network *openib:* message passing using an InfiniBand network

and the following MTL components might be available:

*psm:* message passing using Performance Scaled Messaging using an InfiniPath network *psm2:* message passing using Performance Scaled Messaging 2 using an OmniPath network

In your own distribution of Open MPI, you might not see all of these components, and you might see other components.

When ADINA DMP is invoked, Open MPI automatically chooses the components to use for message passing, from the components that are selected using setup\_dmp.

Notice that Open MPI might choose between several possible components. For example, if your hardware supports InfiniPath, you select all possible components with setup\_dmp, and if all processes are running on the local node, Open MPI can choose the MTL psm component, the BTL openib component and/or the BTL sm component. Open MPI attempts to choose the components corresponding to the fastest way to pass MPI messages. This is why we recommend that you allow ADINA DMP to use all components.

However, you might find that Open MPI does not always make the best choice for your particular cluster. Then you can use setup\_dmp to choose only the components of your choice.

# **4. Customizing the Open MPI parameters and environment variables used by ADINA DMP**

The information given in this section is intended for the advanced system administrator who needs to modify the way in which ADINA DMP uses Open MPI. For example, the cluster might consist of nodes connected using a networking protocol not considered by our setup script.

For installations similar to those given in Section 6, it should not be necessary to do any of the customizations in this section.

All of the customizations described in this section are performed by editing the addmp9.8 script.

#### **4.1 Open MPI MCA parameters**

The Open MPI configuration process is quite complex and there are many tuneable parameters associated with Open MPI. These tuneable parameters are referred to as MCA parameters. For general information about the MCA parameters, see the documentation at www.open-mpi.org.

By default (that is, when the setup\_dmp utility is used to install ADINA DMP), the script addmp9.8 is edited so that ADINA DMP uses the following MCA parameters:

- --mca plm\_rsh\_agent: Set to either rsh:ssh or ssh:rsh, depending on the remote executable tool chosen.
- --mca orte\_tmpdir\_base: Set to /tmp. It is assumed that /tmp is a local directory (not a shared directory) for each node in the cluster.
- --mca btl\_openib\_warn\_default\_gid\_prefix: Set to 0. This setting suppresses a warning message that is printed for certain InfiniBand networks.
- --mca btl: Either blank, or set to a list of BTL components to include. This list is built from the BTL components chosen when the setup\_dmp script is run. For example, supposing that BTL tcp component is chosen and the BTL openib component is not chosen, the corresponding MCA parameter string is --mca btl self,tcp.
- --mca mtl: Either blank, or set to a list of MTL components to include. This list is built from the MTL components chosen when the setup\_dmp script is run. For example, supposing that MTL psm component is chosen, the corresponding MCA parameter string is --mca mtl psm.

Exception, if there is more than one MTL component available and no MTL components are chosen, the corresponding MCA parameter string is  $-$ mca mtl  $\land$ (list of MTL components). For example, supposing that only the MTL psm component is available, and that the psm component is not chosen, the corresponding MCA parameter string is --mca mtl ^psm.

You can find all of these parameter settings in the addmp9.8 script. Search for "set mca".

## **4.2 PSM environment variables**

When the MTL psm component is used, there are additional environment variables that influence the message transport using PSM. One important environment variable is IPATH\_NO\_CPUAFFINITY. IPATH\_NO\_CPUAFFINITY should be unset if ADINA DMP is used in pure DMP mode (that is, when the number of threads is set to 1), and IPATH\_NO\_CPUAFFINITY should be set to 1 if ADINA DMP is used in hybrid mode (that is, when the number of threads is greater than 1). The addmp9.8 script automatically sets IPATH\_NO\_CPUAFFINITY based on these conditions.

# **5. Troubleshooting the installation**

To troubleshoot the installation, see the *ADINA DMP System 9.8 User Guide*, Section 9 "Troubleshooting ADINA DMP". We have put the troubleshooting information into that document because the basic concepts of DMP, as well as the basic usage of ADINA DMP, are explained in that document. This basic information is necessary in order to troubleshoot the installation.

# **6. Configuration used by ADINA R&D for testing ADINA DMP**

This section gives the specifications for a configuration used by ADINA R&D for testing ADINA DMP. This configuration is located at the ADINA R&D main office in Watertown, MA.

## **6.1 24-core computer**

ADINA R&D tests ADINA DMP on a single 24-core computer with the following configuration:

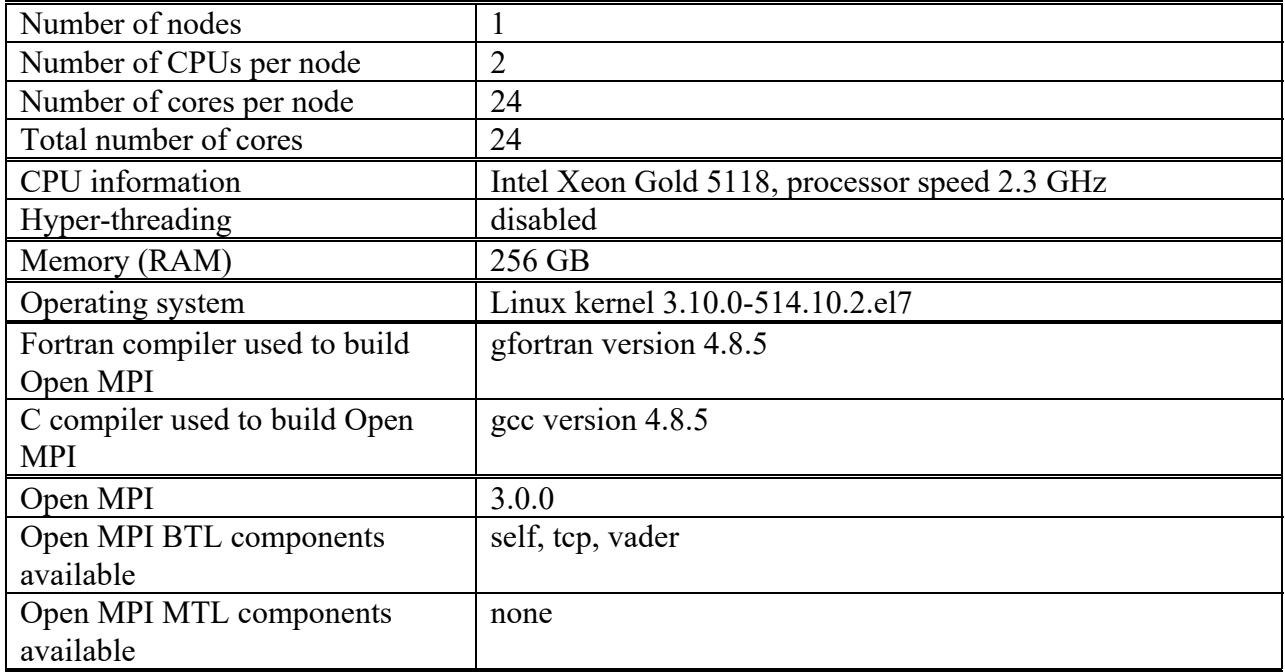

# **7. Support for ADINA DMP**

If you need additional support for ADINA DMP, please contact ADINA R&D.

In order to provide support, ADINA R&D requires information about your computer or cluster, similar to the information given in the tables in Section 6. Please send us the output from the commands discussed below.

Please note that ADINA R&D does not provide support for the setup of networking between nodes in a cluster. We assume that, before you contact ADINA support, you have successfully networked the nodes into a cluster.

#### **7.1 Support before ADINA DMP is installed**

*Information about Open MPI* 

Please send us the output from the command

#### ompi\_info -a

For example, supposing that you have installed Open MPI 3.0.0 in the /opt/openmpi-3.0.0

directory, the command is

# /opt/openmpi-3.0.0/bin/ompi\_info -a

*Information about InfiniBand* 

If your cluster uses InfiniBand, the command

# ofed\_info

provides much useful information about the InfiniBand IB stack. Other InfiniBand commands at your installation can be determined with the command

## man -k infiniband

Some InfiniBand commands that might be present at your installation, and that give useful information for support, are

### iblinkinfo

Report link info for all links in the fabric

ibnodes Show InfiniBand nodes in topology

## ibnetdiscover

 Discover InfiniBand topology Note that you might need root privileges in order to run these commands.

## **7.2 Support after ADINA DMP is installed**

See Section 9 of the *ADINA DMP System 9.8 User Guide* for some troubleshooting commands. The output from these troubleshooting commands is very useful, however this output can be difficult to interpret. ADINA R&D can assist in interpreting this output. Using openmpiprobe9.8 with the -mcainfo all option gives the most output.